# **Kanban Combined WIP for Jira Server & Datacenter**

<span id="page-0-1"></span><span id="page-0-0"></span>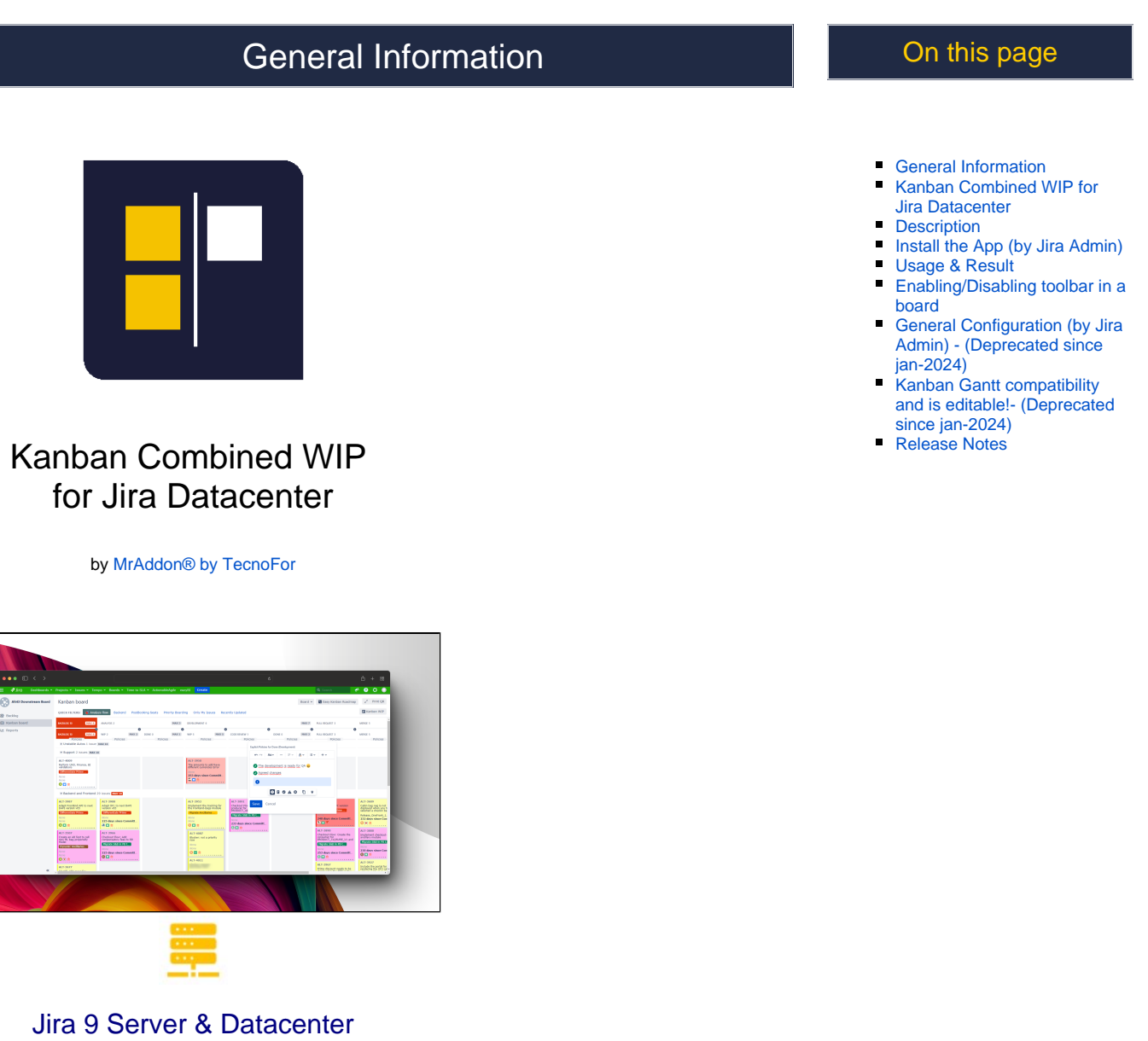

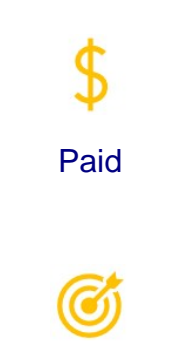

Customize own Kanban board using own images and more

# <span id="page-1-0"></span>**Description**

Now with the **Kanban Combined WIP** App for Jira 9 Server/Datacenter you can improve your Kanban boards in a very simple way, combining columns and WIPS, removing extra columns, adding color to the cards and wallpaper background to your board, in addition to WIPS limits by swimlane and Explicit olicies by column.

It will allow you to zoom, scroll so you can see the board well on small laptop screens. **Try it for free!**

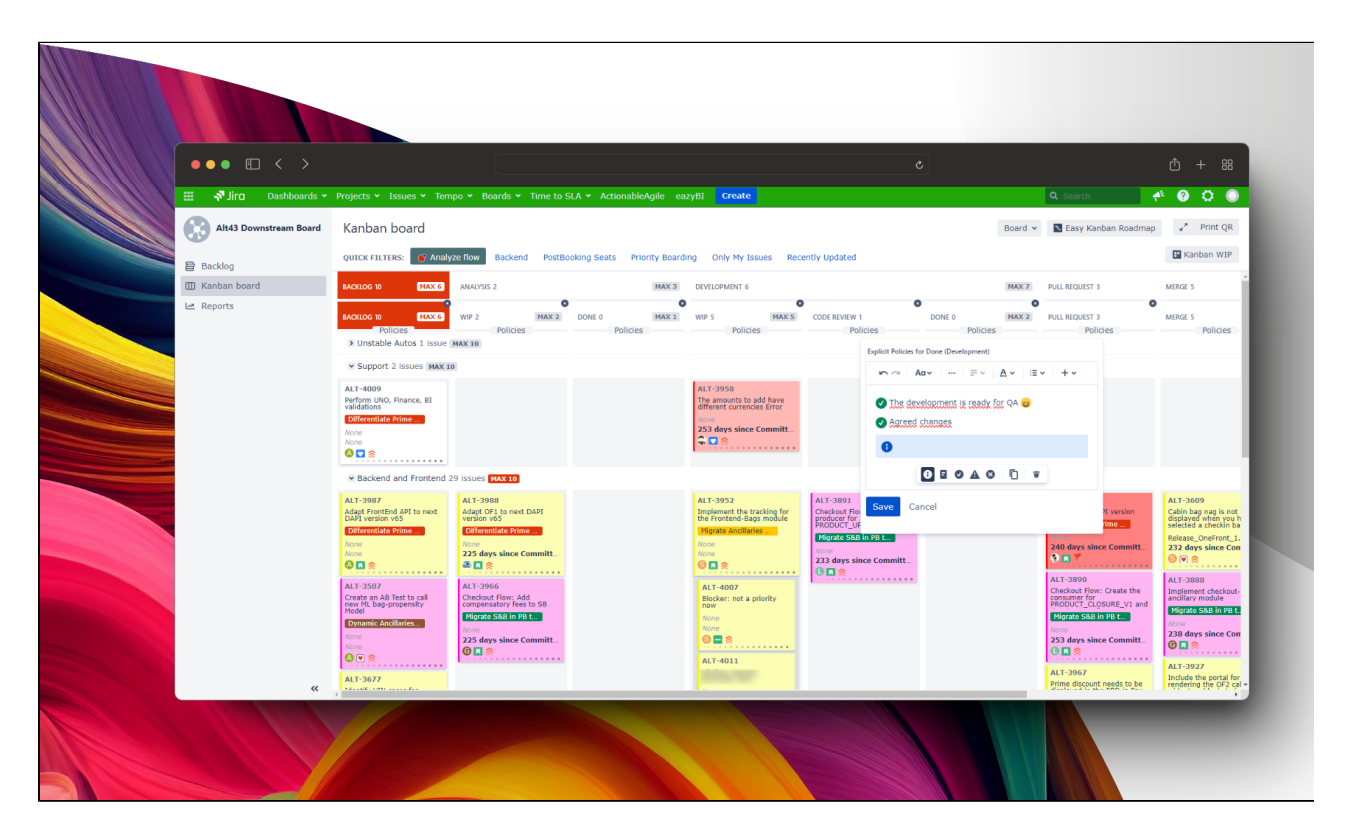

 **Summary video (2 minutes):**

<span id="page-1-1"></span>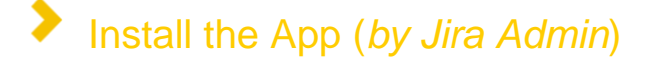

After selected **Kanban Combined WIP** from Universal installer, add App on instance as show in the below image

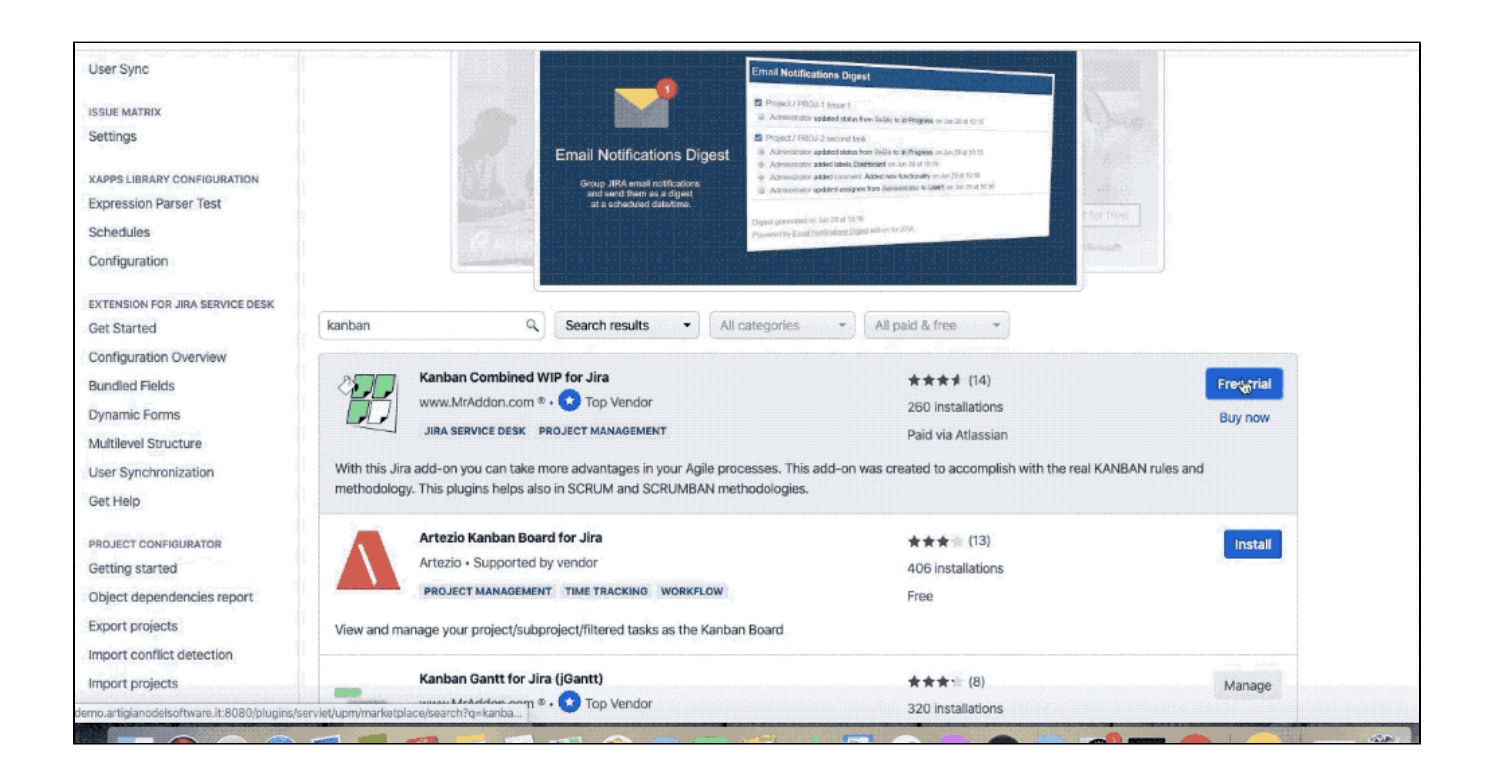

<span id="page-2-0"></span>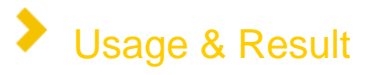

Just select a board and use the App. The same way used for Cloud version. We can choose a background image and have a beautiful result. We can choose from a library or we can specify a own personal image .... or a GIF  $\bullet$ 

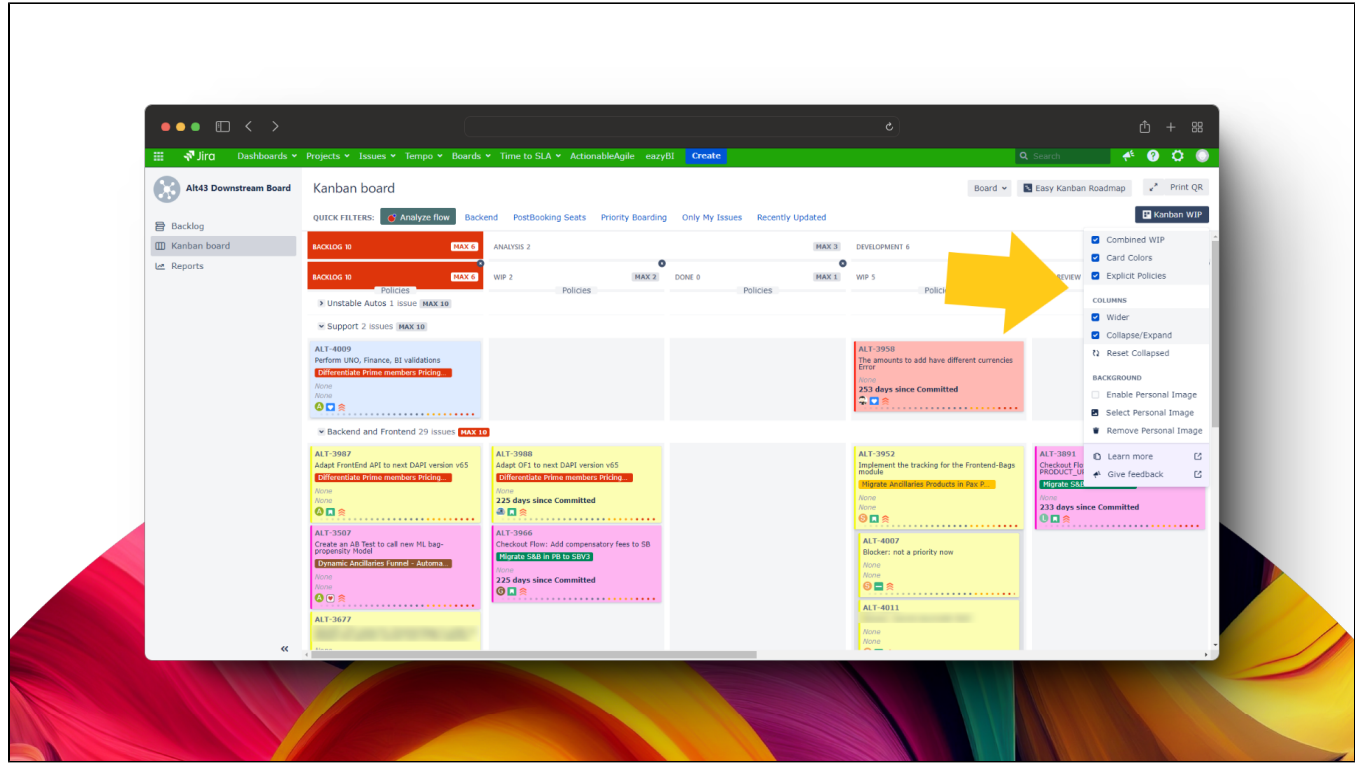

Example:

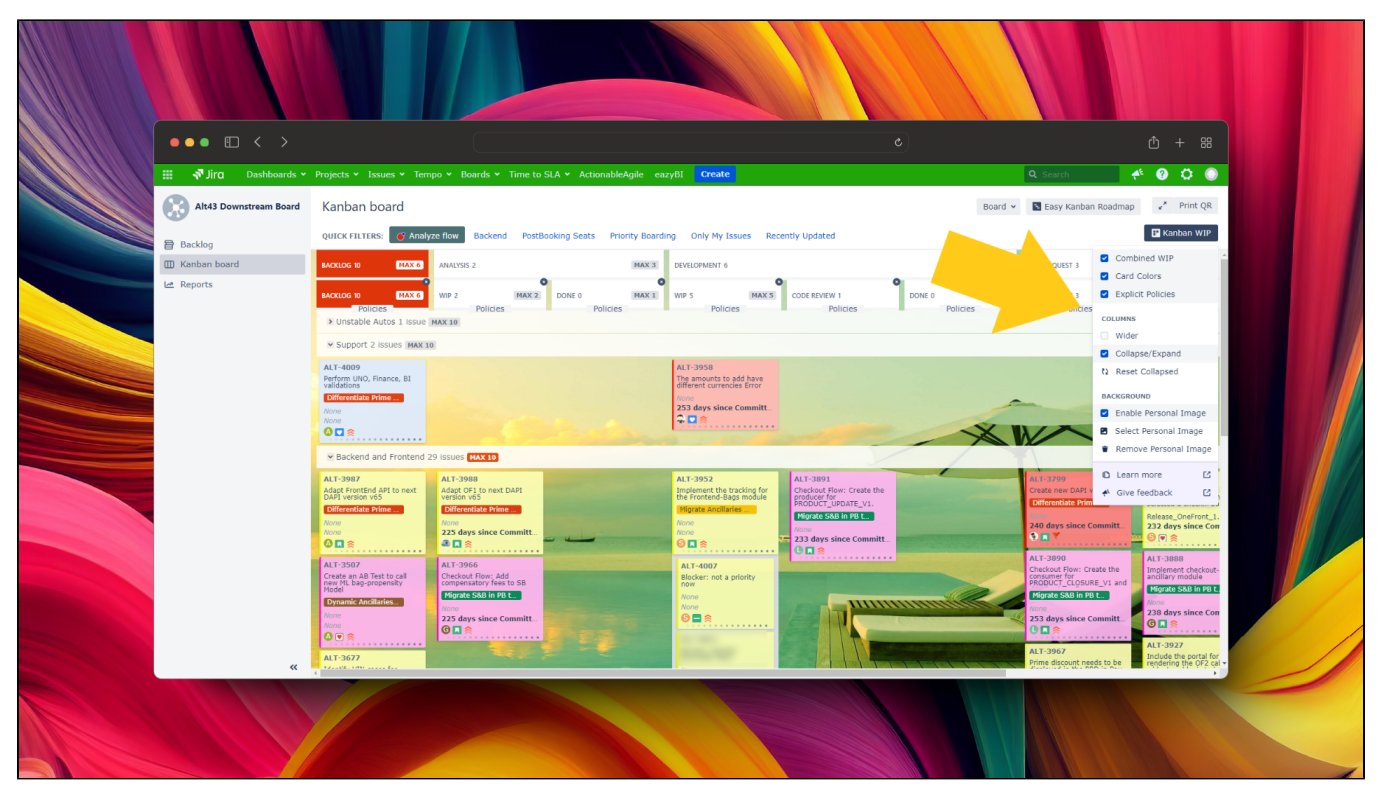

**Let me introduce all App features** 

## **Define "Committed" status, track days since commitment, color-coded due date statuses, dynamic lead time display, instant insight on hover, and intelligent dependency visibility**

We're thrilled to announce an upcoming update to the Kanban Combined WIP for Jira Cloud and Jira Datacenter, packed with powerful new features that will revolutionize your project management experience. This update, slated to hit the Chrome store in just a few days, brings a host of enhancements aimed at improving visibility, tracking, and overall efficiency within your boards.

Here's what you can look forward to:

#### **1. Define "Committed" Status:**

Customize your board settings by defining a dedicated "**Committed**" status. This allows you to clearly mark tasks that are officially committed to be worked on.

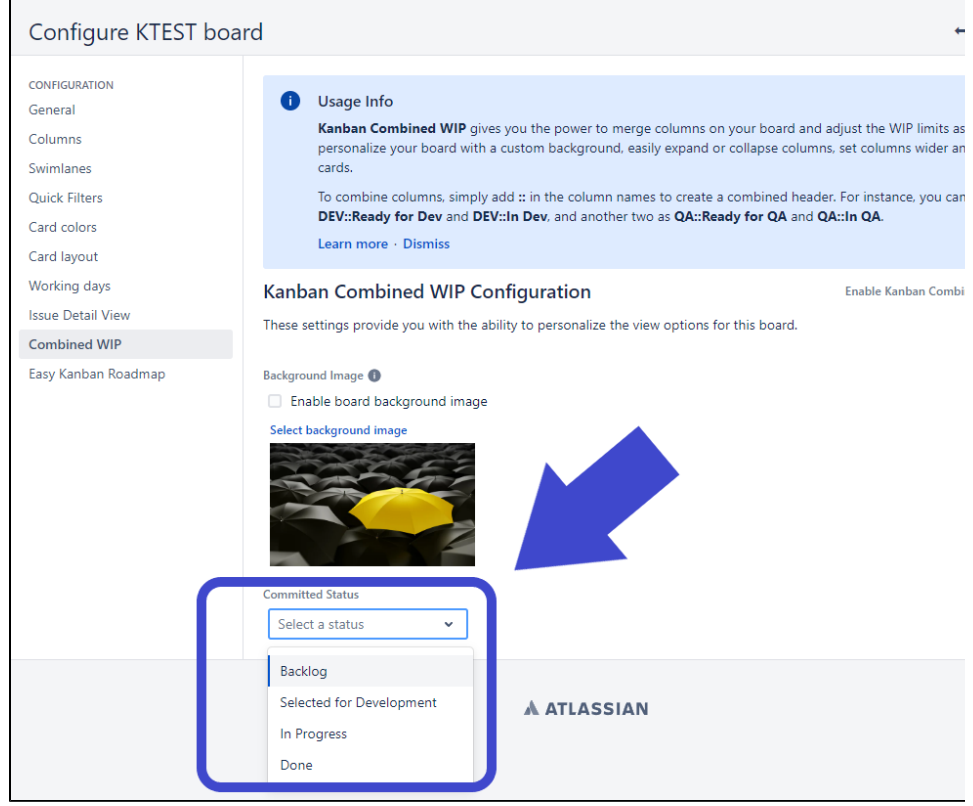

#### **2. Enhanced Card Insights:**

- Keep track of time elapsed since commitment with the new "Days since Committed" feature directly on your cards.
- Color-coded backgrounds provide instant visual cues:
	- Green indicates a future due date.
	- Orange warns when a due date is approaching within one week.
	- Red signals that a due date has been exceeded.

#### **3. Lead Time Calculation:**

- Once a ticket is resolved, the card dynamically switches to display "Lead Time" instead of "Days since Committed".
- Lead Time is calculated as resolved date minus committed date.
- Background colors signify:
	- Green if the due date is equal to or later than the resolved date.
	- Red if the due date is earlier than the resolved date.

#### **4. Instant Insight on Hover:**

- Hover over the "Days since Committed" or "Lead Time" values to reveal the exact dates in a convenient popup.
- For instances where calculation isn't initially available due to performance reasons, a question mark symbol "?" prompts you to hover for an instant calculation.

#### **5. Dependency Visibility:**

The "has dependencies" icon is now intelligently displayed only for cards with linked issues, streamlining your view and focusing attention where it's needed most.

[blocked URL](https://jirasupport.files.wordpress.com/2024/03/kanbancombinedwipforjiradayssincecommited.png?w=740)

These updates are designed to empower you with greater control, clarity, and efficiency as you manage your projects on Jira. Stay tuned as we roll out these enhancements, and keep an eye on the Chrome store for the latest version. We can't wait to see how these features elevate your Kanban experience!

### **Combine columns**

We can combine columns or we can group some columns. This is the scenario. We have a board with a lot of columns (one for each status, usually) as shown in following image:

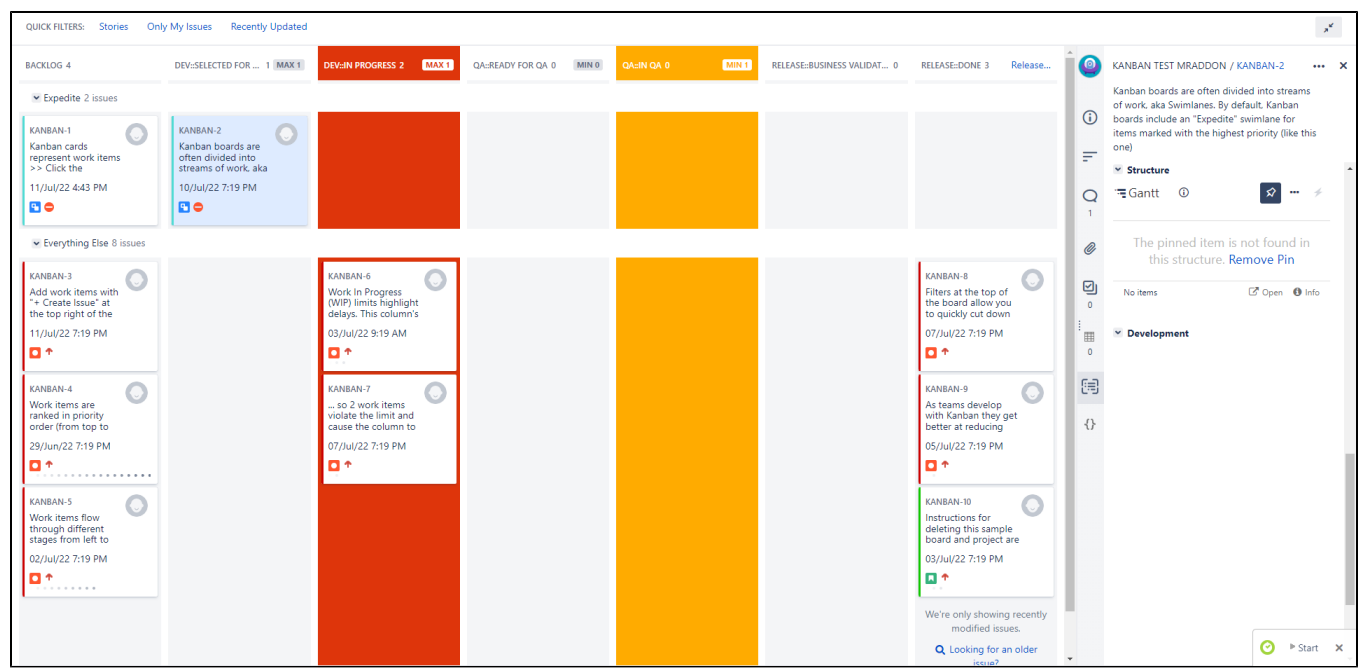

To group some columns, just follow the simple rule: Add a prefix to each columns you wanna group using **"::"** word, like this sample:

- **DEV::Selected for Development**
- **DEV::In Progress**
- **QA::Ready for QA**
- **QA::In QA**

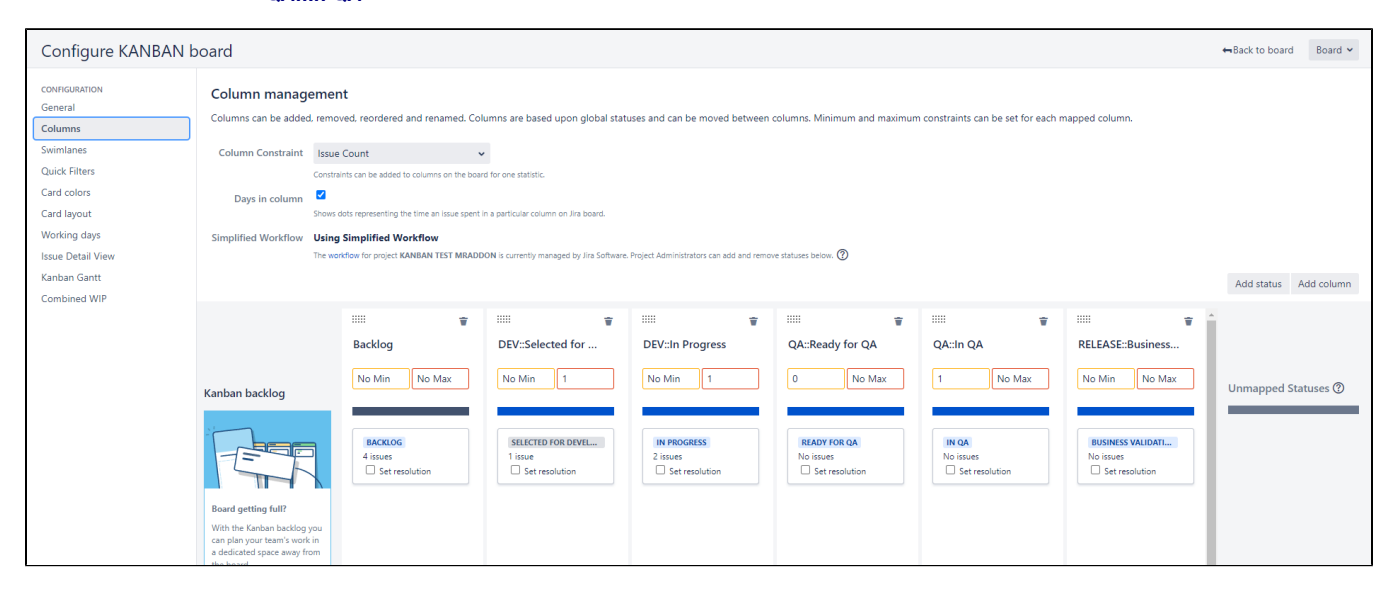

and this is the result:

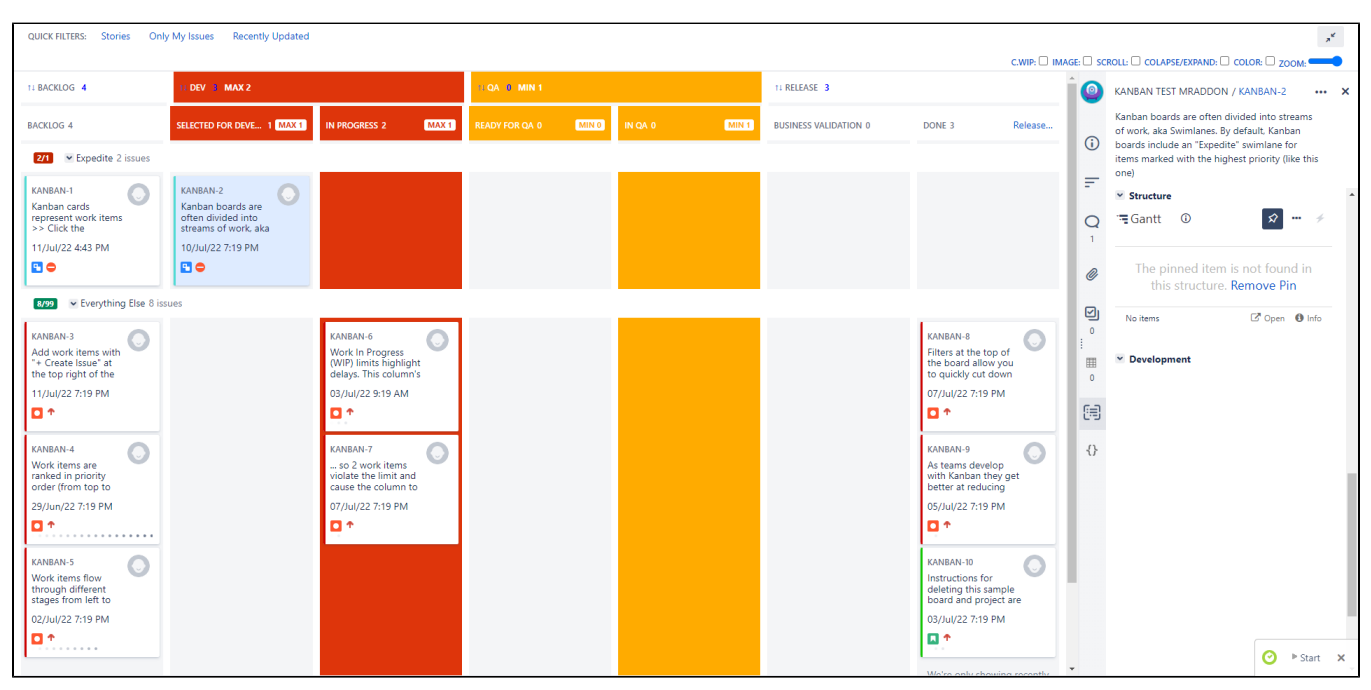

#### **Toolbar features**

You can click in "**C.WIP**" in the toolbar button "Kanban WIP" in order to see the limits combined in the columns

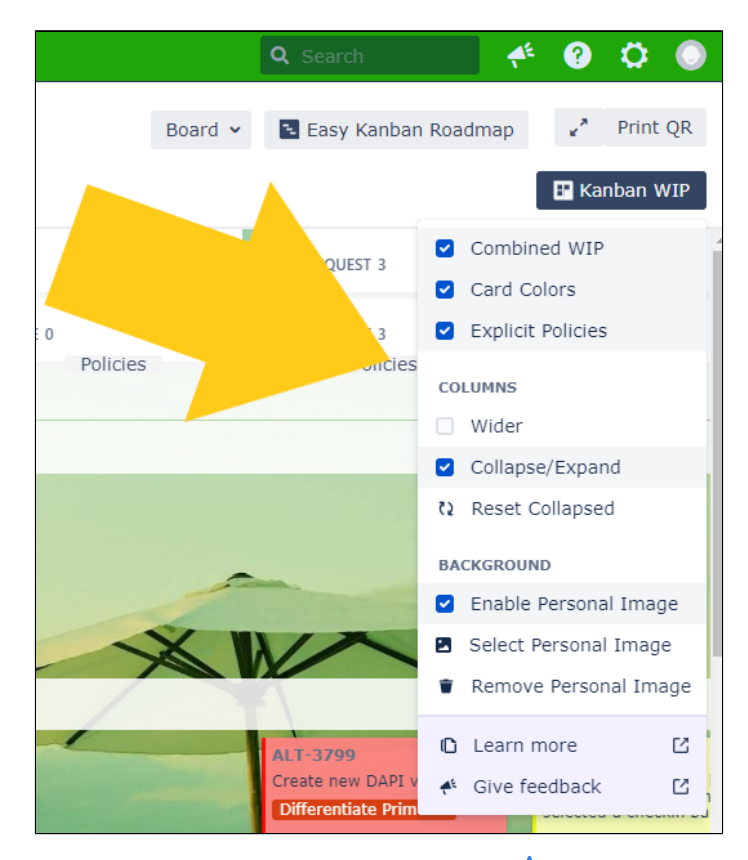

red color if max limit is reached, yellow if min limit is not reached. But that's not all **the explain better. If card are configured** to use specific color, like this (in the settings page of the board in card colors section):

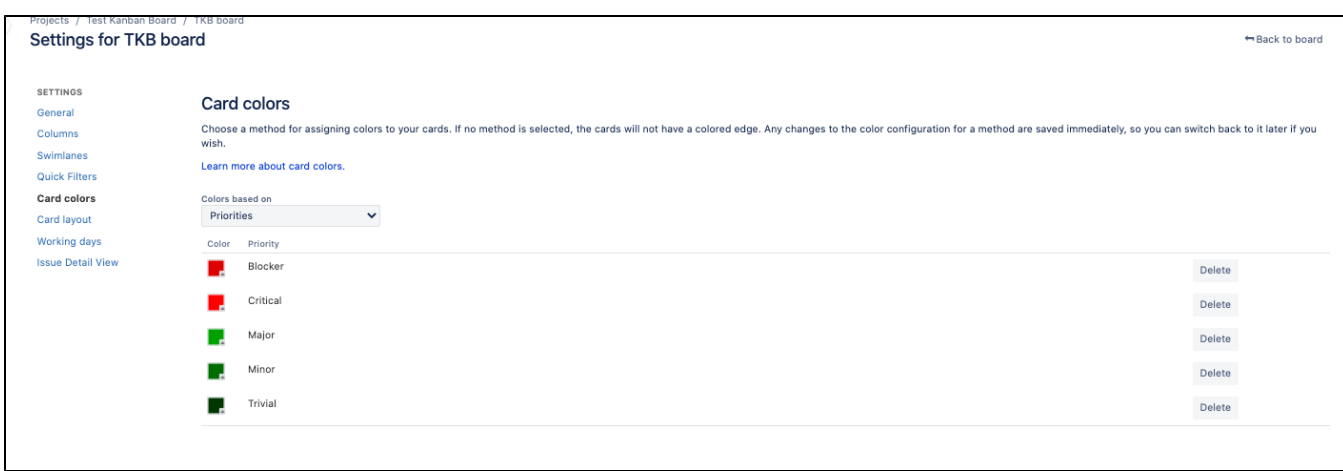

we can use **color** option to colorize all cards  $\cdots$ 

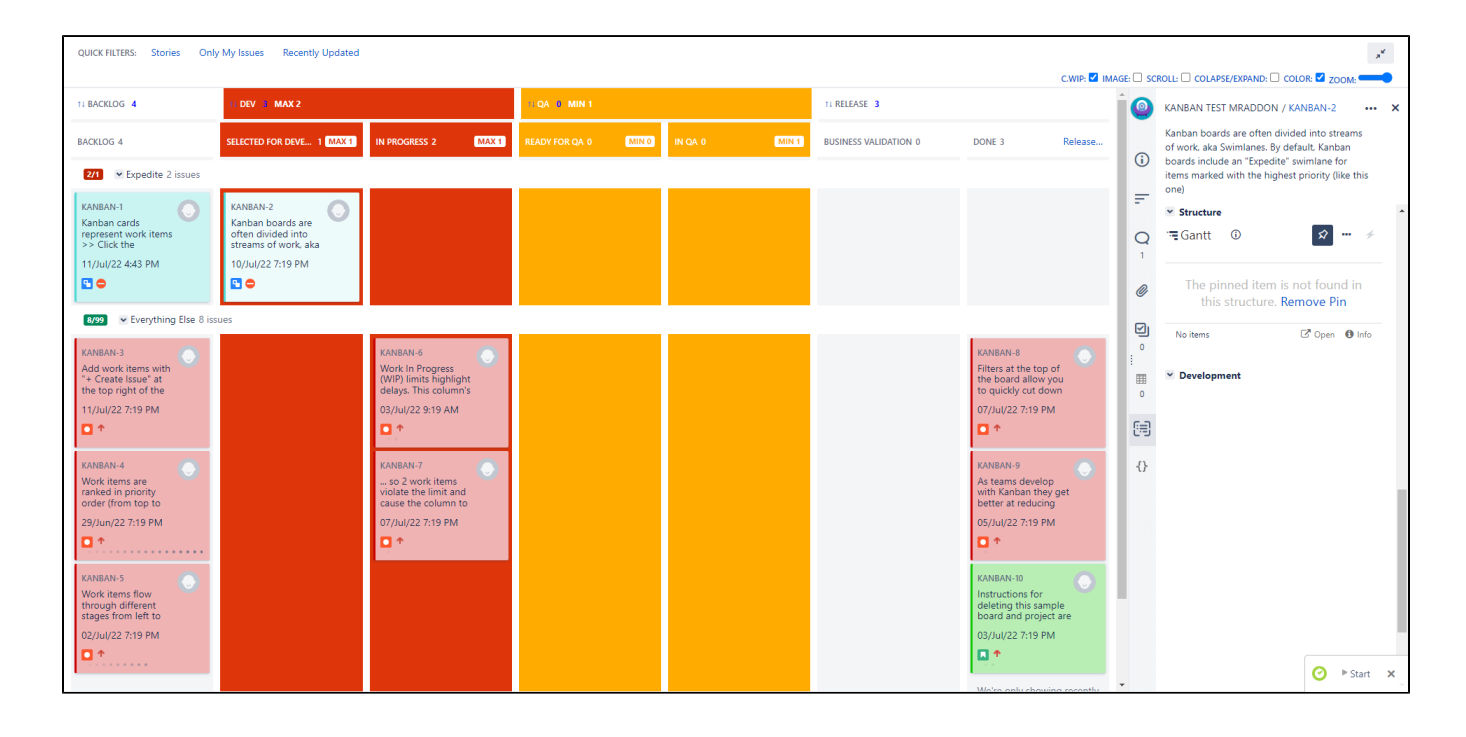

Now we can **EXPAND/COLLAPSE** in the toolbar in order to remove non-used columns!

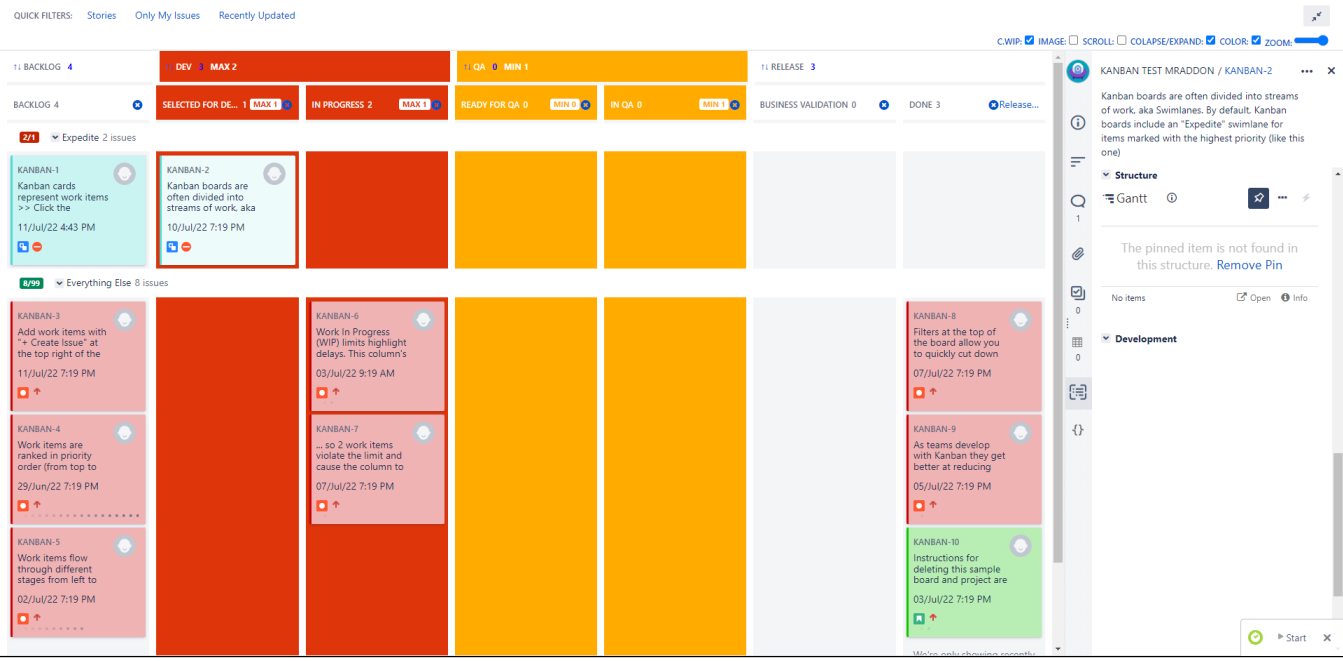

Click in "**x**" button to remove non-used columns (don't worry, because if you click again in **COLLAPSE/EXPAND** the columns will appear again!)

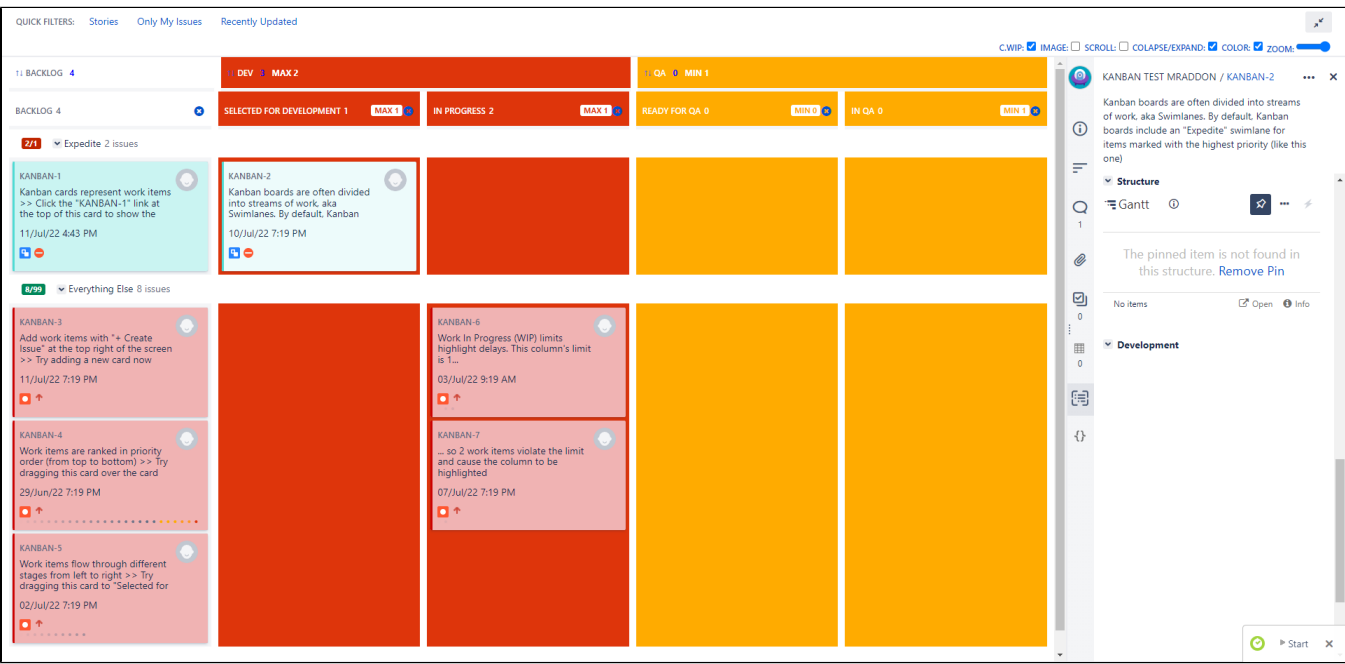

but we can also have a better view using the **WIDER** option in the "**Kanban WIP**" button

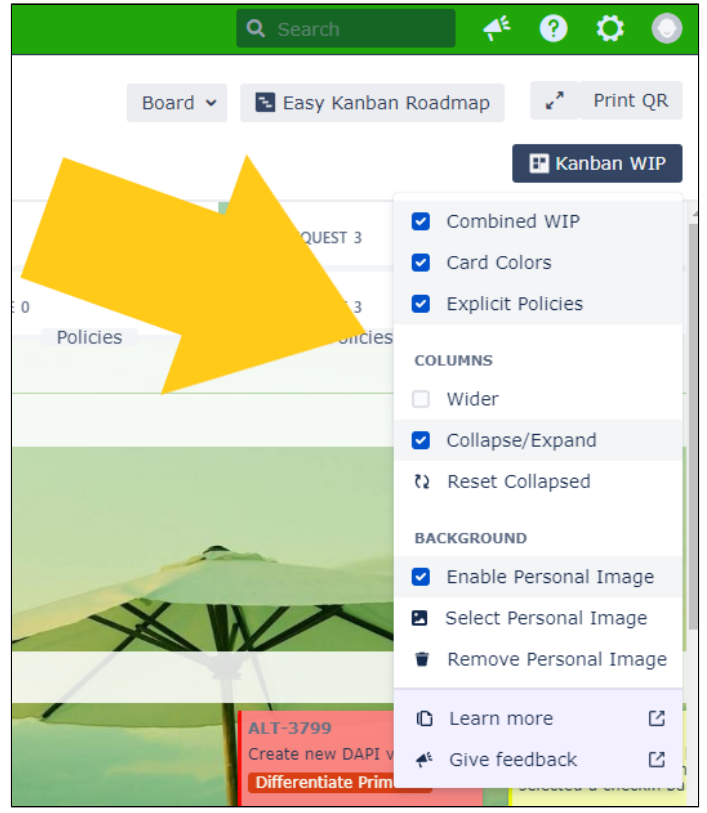

Other example: **(you will see horizontal scroll on the board also cards with more space for show the info)**

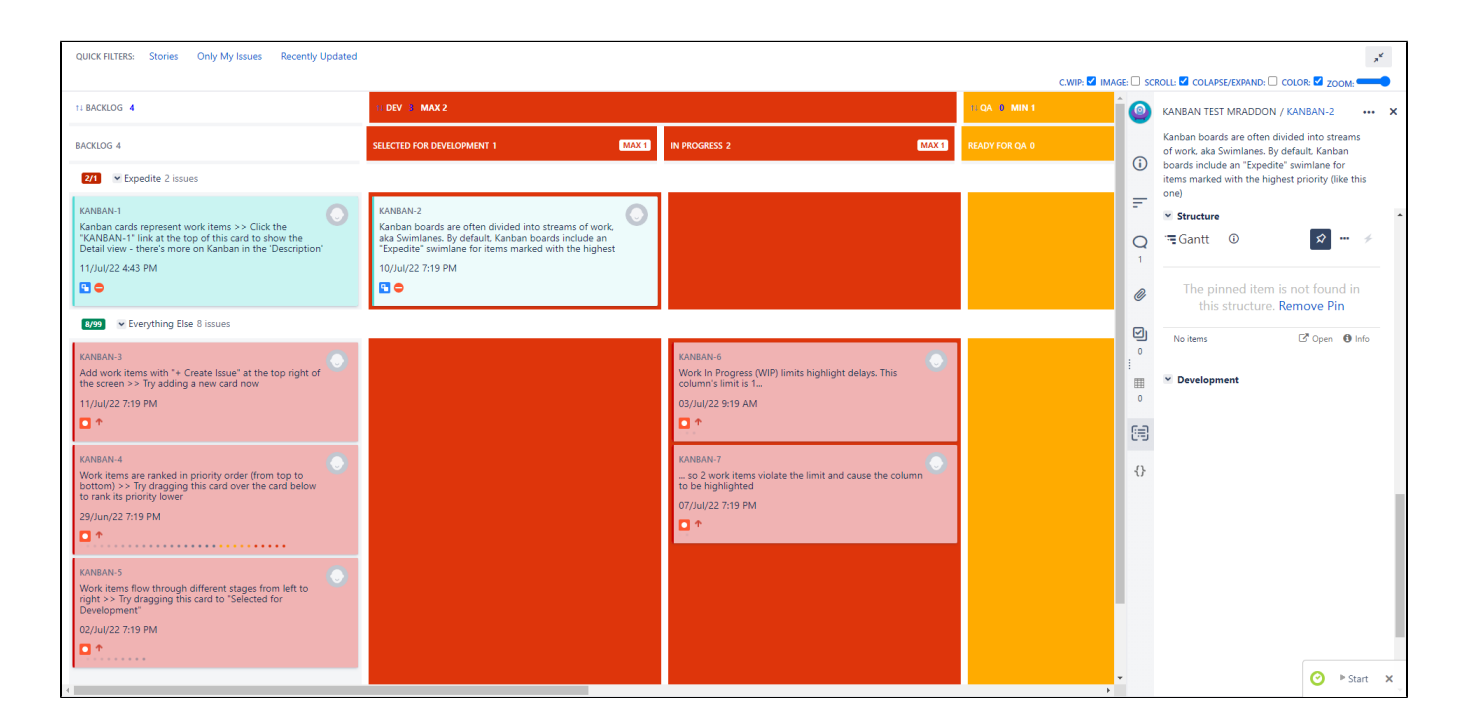

Let's add a new **IMAGE**! (just click in IMAGE and scroll down to select a custom image from internet)

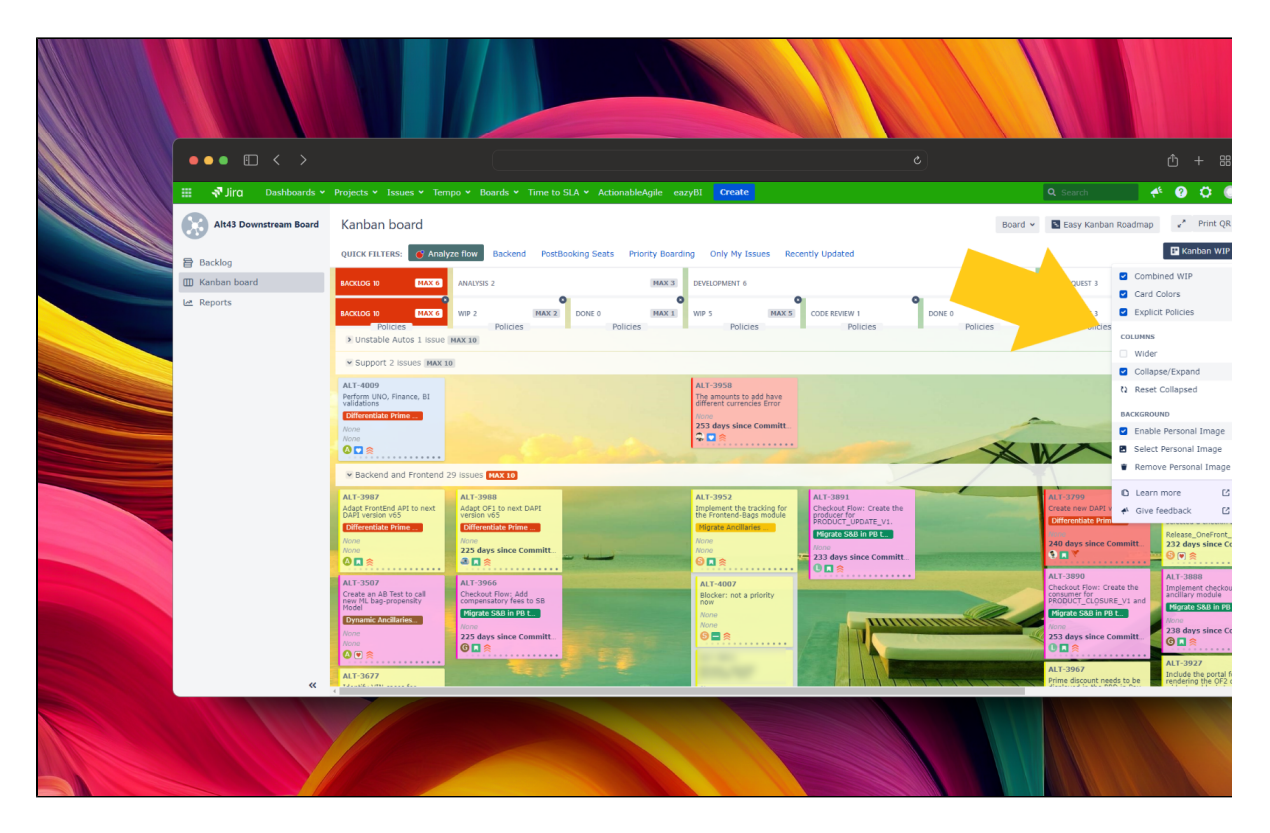

## **Explicit policies by column!**

In the board, click in "**Kanban WIP**" button and then in "**Explicit Policies**". You can store information about the restrictions of the column and share the information with the users of the board. The information can be in rich text and is compliant with Atlassian standards (that means you can use tables, icons, etc)

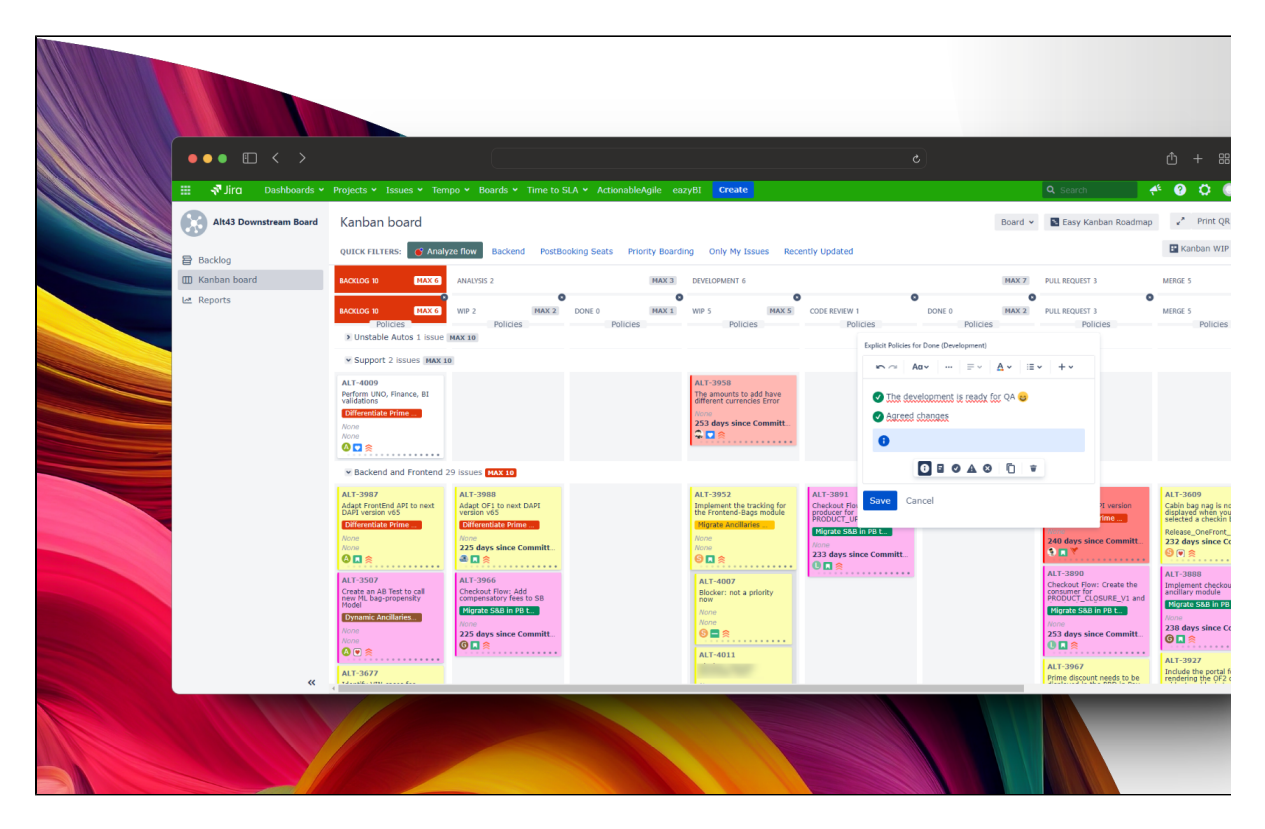

 **WIP limits by swimlanes!**

#### In the board settings, swimlanes sections you will see an extra button to configure WIP limits by swimlanes!

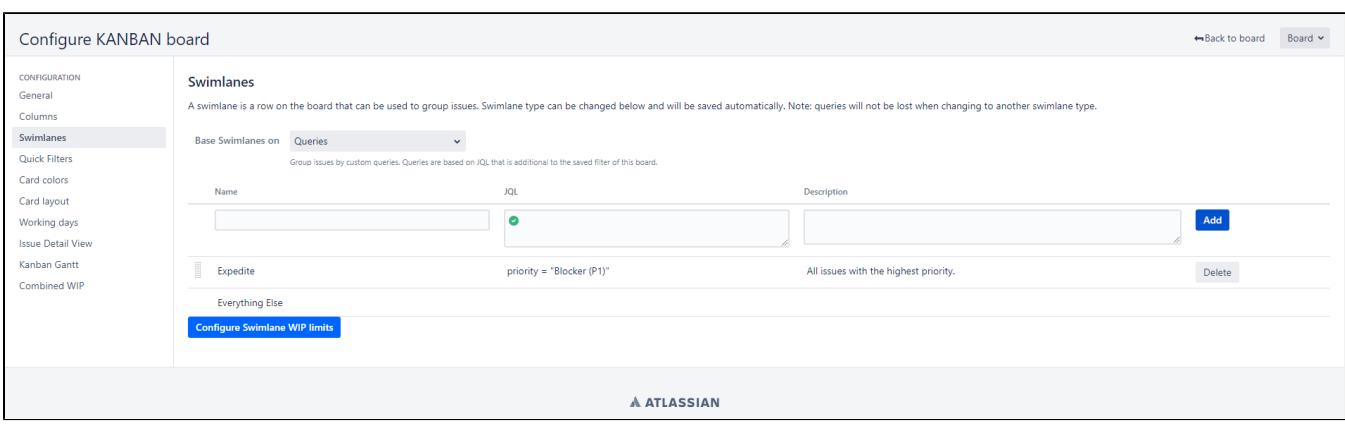

#### Just click in "**Configure Swimlane WIP limits"** and add the values!

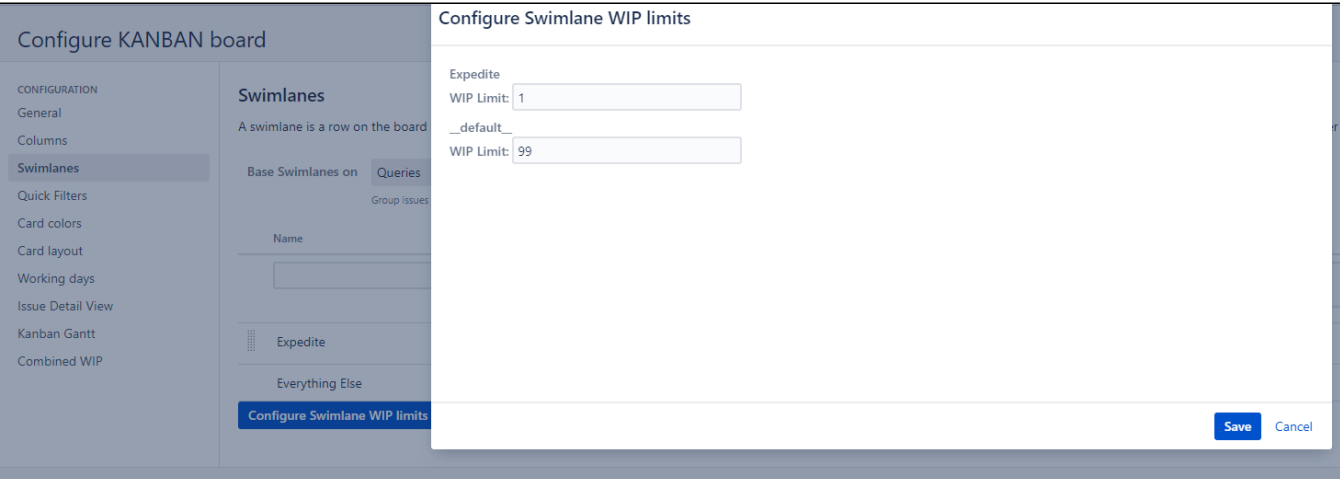

And the result is:

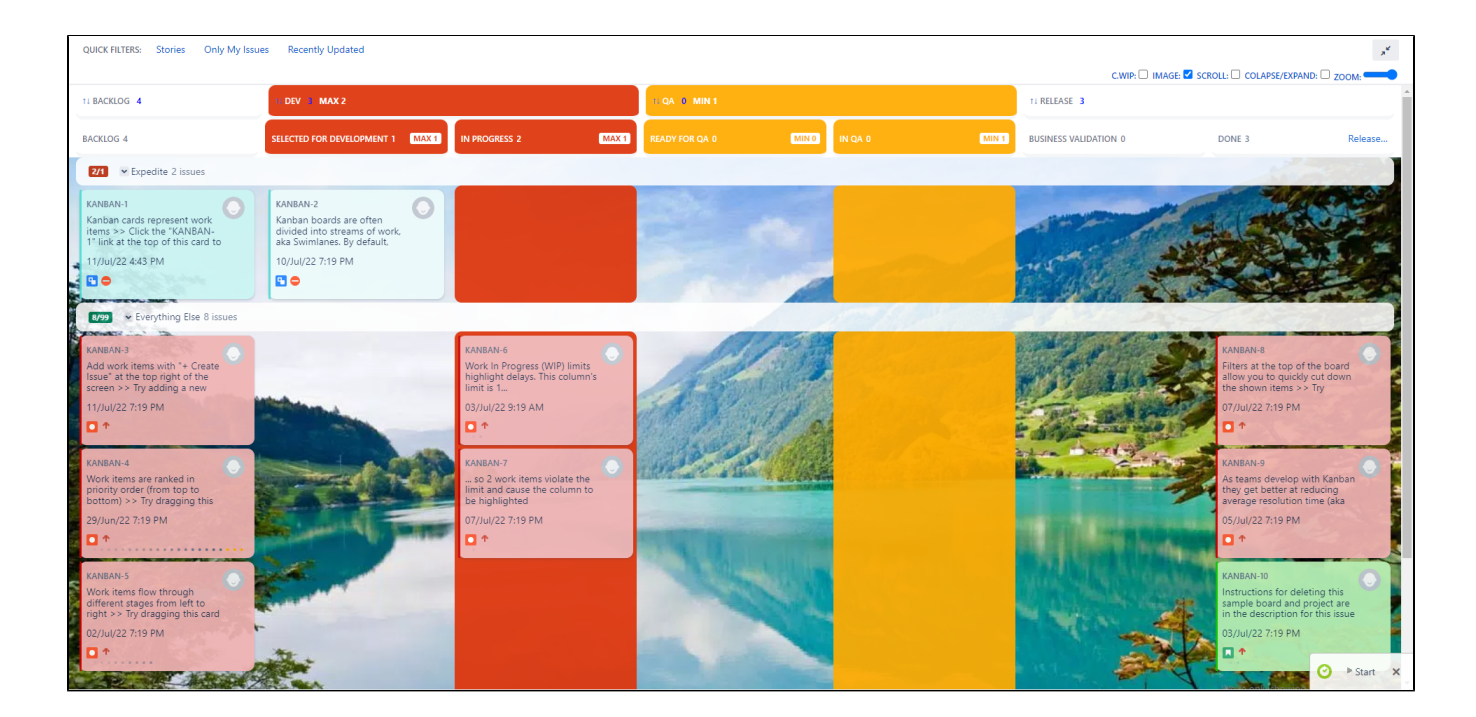

# <span id="page-12-0"></span>Enabling/Disabling toolbar in a board

By default the **Kanban Combined WIP** toolbar is enabled in all boards, if you need to disable, just go to the board settings, section "**Kanban Combined WIP**" and select the option. **Usually you must refresh the browser in order to see the changes.**

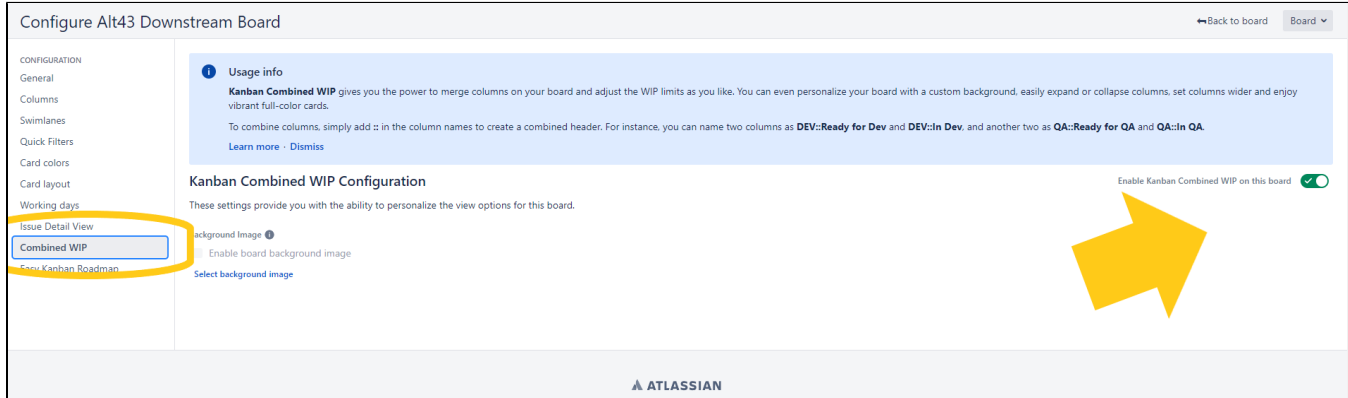

# <span id="page-12-1"></span>General Configuration (by Jira Admin) - (Deprecated since jan-2024)

## **\*IMPORTANT NOTE: THIS PART HAS BEEN DEPRECATED. WE HAVE REMOVED THE GLOBAL MODES BECAUSE IN THE NEW VERSION SINCE JAN-2024 IS NOT NEEDED, ALL OPTIONS ARE CONTROLLED BY THE TEAMS.**

#### **Configuration modes**

Server version of App have 6 modes of configuration. This configuration add or remove sounds, animations, color and so forth. We can choose configuration in a specific section, inside **Manage apps.**

Since version 5.1.1 the FUN mode and NOFUN modes are the same global config because we have removed the animations and sound.

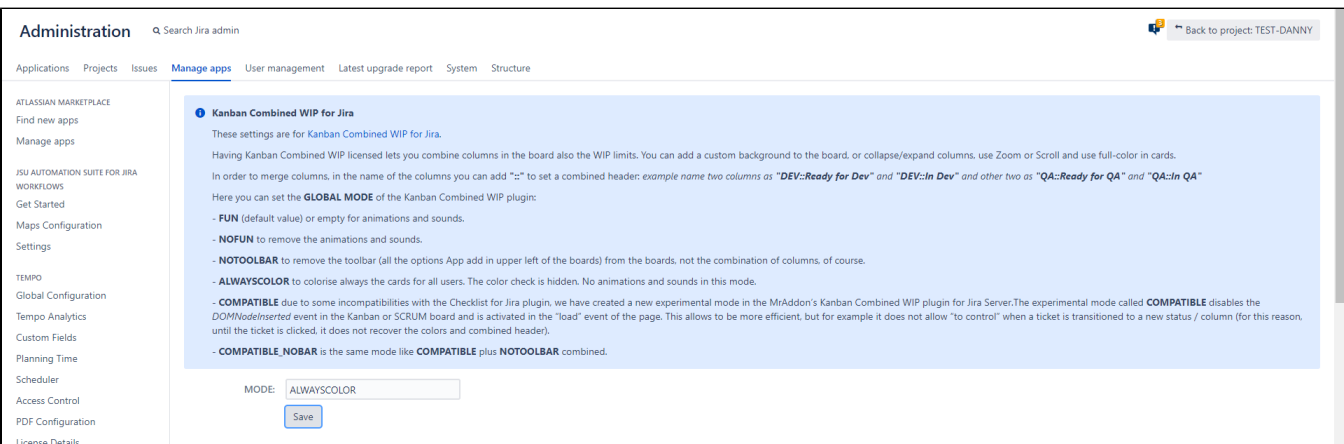

Here the possible options we can choose.

FUN (default value) or empty for animations and sounds. All the GIFs are produced with this configuration. **C** Since version 5.1.1 the FUN mode and NOFUN modes are the same global config because we have removed the animations and sound.

**NOFUN** to remove the animations and sounds. Since version 5.1.1 the FUN mode and NOFUN modes are the same global config because we have removed the animations and sound.

**NOTOOLBAR** to remove the toolbar (all the options App add in upper left of the boards) from the boards, not the combination of columns, as show in following GIF:

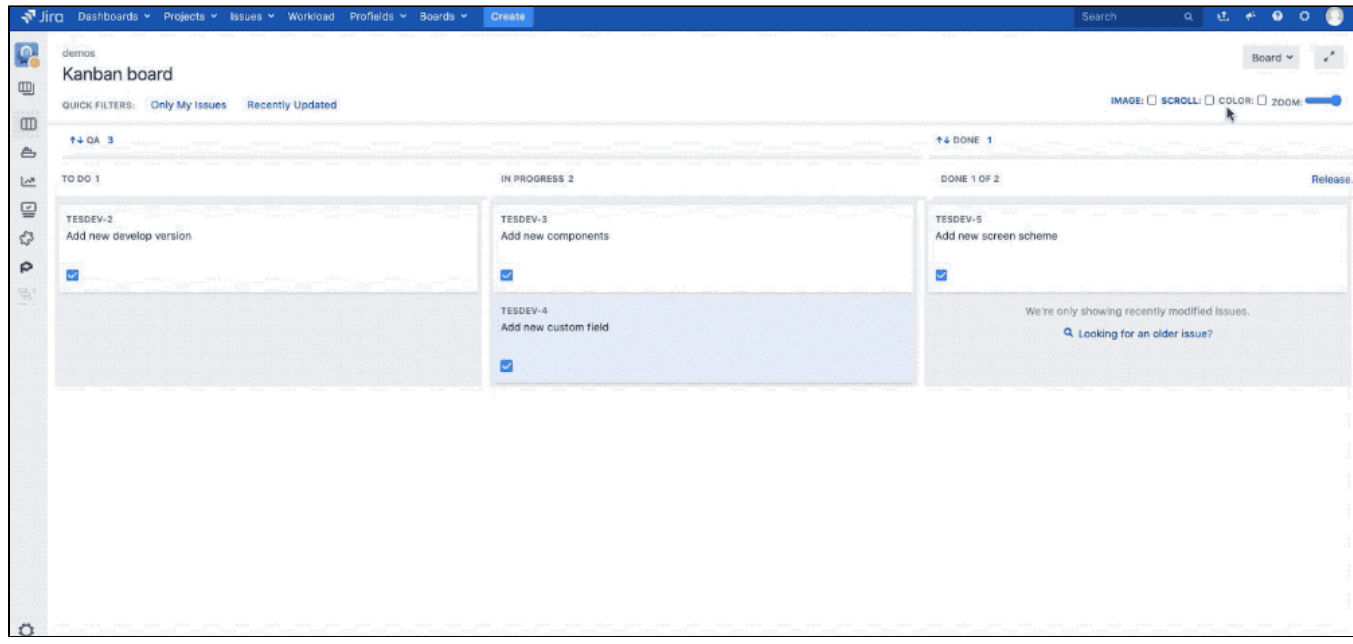

**ALWAYSCOLOR** to colorise always the cards for all users. The color check is hidden. No animations and sounds in this mode.

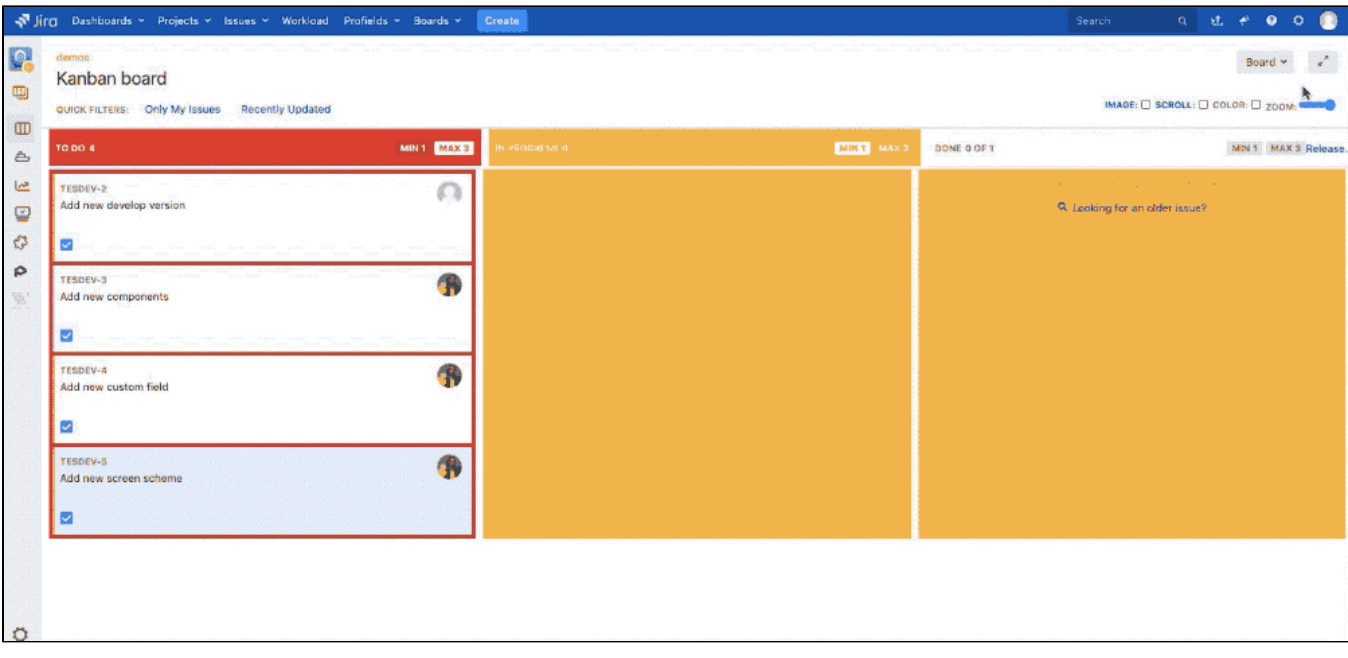

**COMPATIBLE** due to some incompatibilities with the **[Checklist for Jira](https://marketplace.atlassian.com/apps/1211562/checklist-for-jira?hosting=server&tab=overview)** plugin, we have created a new experimental mode in the M rAddon's **Kanban Combined WIP** plugin for Jira Server.The experimental mode called **COMPATIBLE** disables the DOMNodeInsert ed event in the Kanban or SCRUM board and is activated in the "load" event of the page. This allows to be more efficient, but for example it does not allow "to control" when a ticket is transitioned to a new status / column (for this reason, until the ticket is clicked, it does not recover the colors and combined header).

**COMPATIBLE\_NOBAR** is the same mode like **COMPATIBLE** plus **NOTOOLBAR** combined.

**DISABLED\_BY\_DEFAULT** disable the toolbar by default, **you can activate in board settings the toolbar.**

# <span id="page-14-0"></span>Kanban Gantt compatibility and is editable!- (Deprecated since jan-2024)

## **\*IMPORTANT NOTE: THIS PART HAS BEEN DEPRECATED. WE HAVE REMOVED THE EASY KANBAN ROADMAP (KANBAN GANTT) COMPATIBILITY IN THE NEW VERSION SINCE JAN-2024. EASY KANBAN ROADMAPS (KANBAN GANTT) SINCE DEC-2023 TASKS ARE EDITABLE AND LINKABLES BY DEFAULT IN JIRA DATACENTER.**

**Kanban Combined WIP** adds an extra option if you install also the App **[Kanban Gantt](#)** in your Jira 9 Server/Datacenter. It enables a new settings page in each Kanban board in order to configure the parameters of the Gannt diagram.

You will be able to configure the Aggregated field, Start date field, End date field, and the link type default to be shown in the Gantt report.

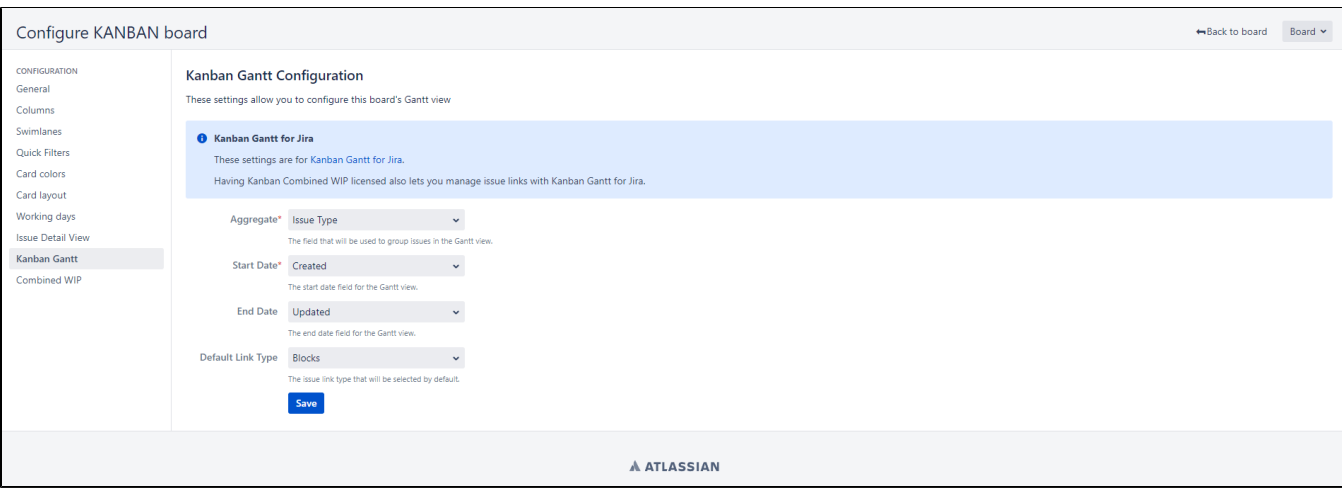

**Thanks to this settings page and more REST endpoints, the Gantt report will be editable (you can add link relations between tasks of the Gantt, or change the duration of the task and the dates using drag & drop!)**

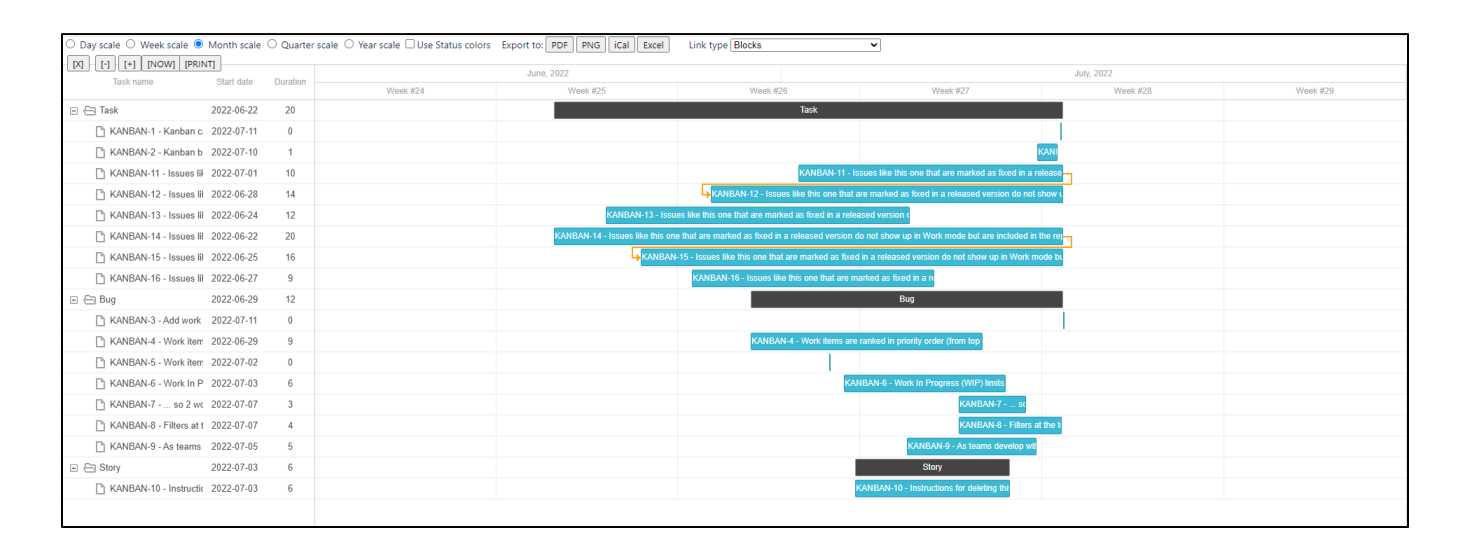

## Release Notes

- <span id="page-15-0"></span>**2022-07-11 New version compatible with Jira 9 EAP1, EAP2, EAP3, EAP4 also new button/check in the toolbar to see combined WIP limits in columns individually or in group.**
- **2022-07-12 Problem with Oracle database enabling a disabled board fixed!**  $\bullet$ 
	- **2023-12-26 New refactorized version of Kanban Combined WIP for Jira Server/Datacenter:**
		- **Refactorized from scratch and improved performance and scalability**
		- **The App is now part of BugBounties to improve security**
		- **Removed Easy Kanban Roadmaps (Kanban Gantt) compatibility because the new Easy Kanban Roadmaps App the tasks are ediatbles and linkables and is an independent App.**
		- **UX improved and all settings are configurable by the Team members of the board**
		- **New feature to set Explicit Policies in the Kanban board columns**
		- **Global modes removed because in the new version are not needed, all is configured by the Team members of the boards.**
		- **Kanban Combined WIP features can be enabled/disabled in the board settings.**
- **2024-03-18 Introducing new features for Kanban Combined WIP in Jira Cloud and Datacenter: define "Committed" status, track days since commitment, color-coded due date statuses, dynamic lead time display, instant insight on hover, and intelligent dependency visibility.**